# **Autoradio : étages audio**

Dans ce TP, on se propose d'effectuer des tests sur la partie audio FP1 d'un autoradio du commerce (voir schéma fonctionnel en Annexe 1) :

- qualités de l'amplificateur ( puissance de sortie, taux de distorsion, séparation des canaux etc …)
- courbe de réponse en fréquence, caractéristiques des réglages graves-aigues

Données techniques annoncées par le fabriquant :

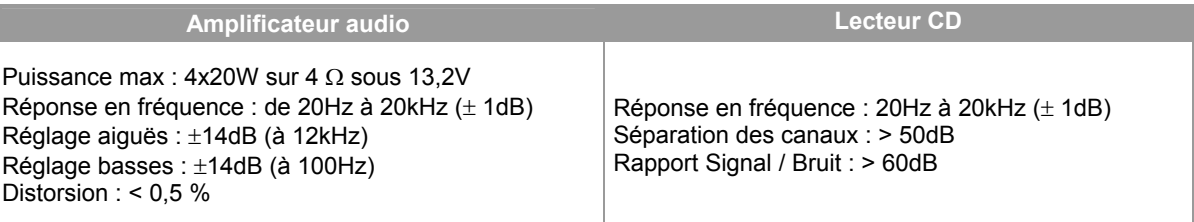

Les signaux BF de test du CD de test sont d'excellente qualité (fréquence d'échantillonnage  $f_e = 44,1$  kHz, codage des échantillons sur 16 bits) :

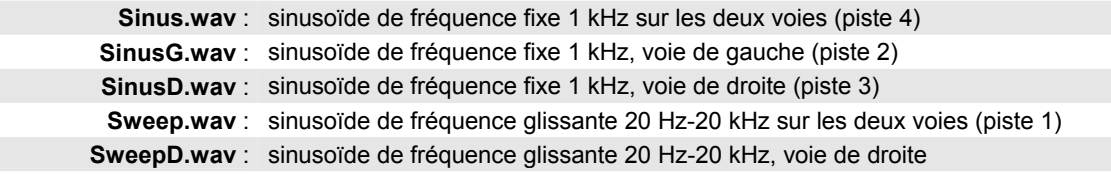

Le signal de sortie des amplificateurs sera analysé par Audiotester.

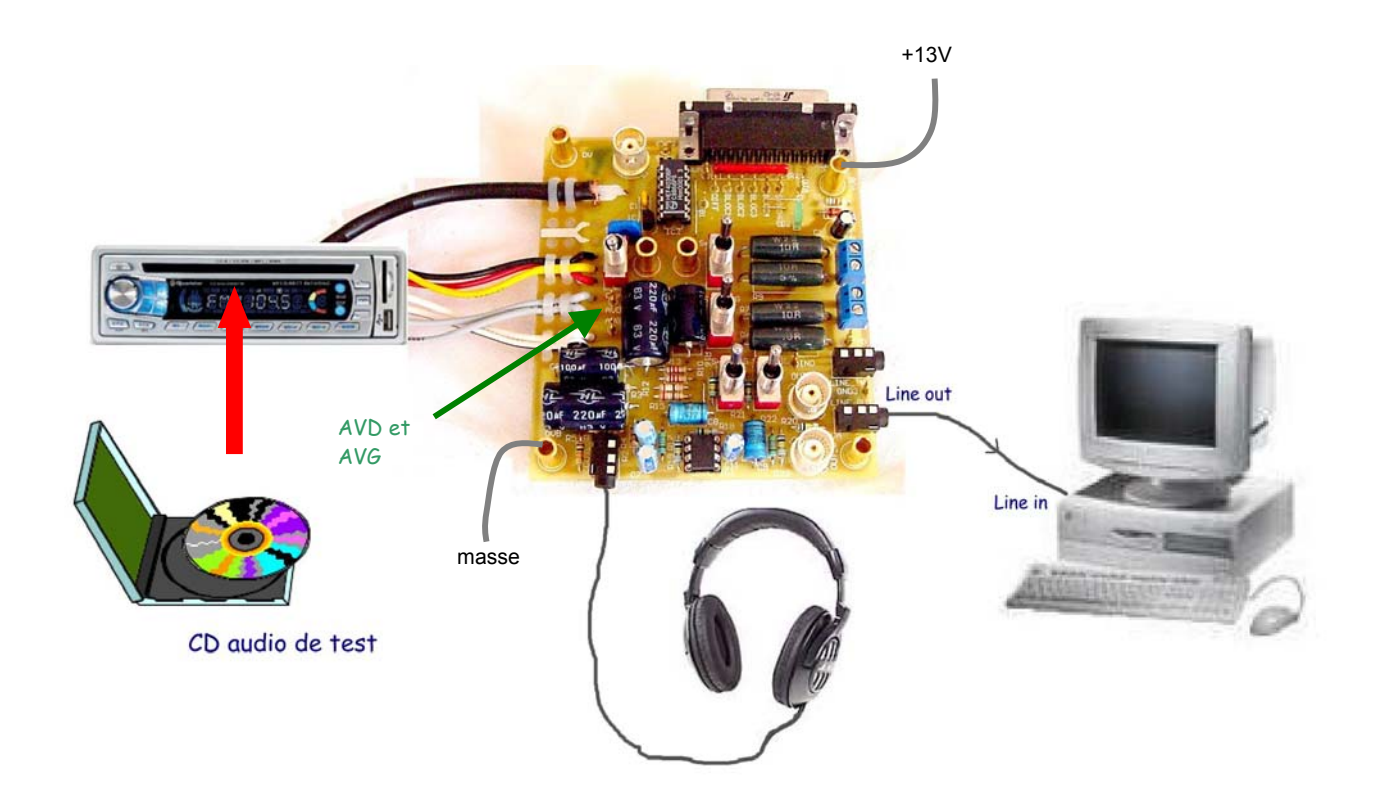

Remarques :

- н. la position des différents inverseurs sur l'image ci-dessus ne correspond pas forcément à la réalité
- н. les signaux peuvent être visualisés sur les broches AVG et AVD ou contrôlés à l'oreille par le casque

#### **- Activité 1 : - analyse de la qualité des signaux de test**

Pour s'assurer de la qualité des signaux présents sur le CD, on a visualisé le spectre du signal **Sinus.wav** (piste 4) pour une voie (voir Annexe). Que peut-on dire du taux de distorsion ?

#### **- Activité 2 : - étude de l'étage de sortie**

Pour ce test, on utilise le signal sinusoïdal à 1 kHz du CD à 1kHz sur les 2 voies (piste 4).

Charger la sortie G par la résistance de puissance de 4Ω remplaçant le haut-parleur. Le volume étant réglé au tiers de la course, relever les oscillogrammes des tensions aux deux bornes de la résistance de puissance par rapport à la masse :

- н. une des bornes de sortie est-elle à la masse ? les sorties de l'autoradio sont-elles différentielles ?
- н. la visualisation du signal aux bornes du HP est-elle possible ? que faudrait-il avoir pour la visualiser ?

Pour cet enregistrement, quelle est la valeur crête-crête du signal  $V_{HPCc}$  aux bornes du HP ? sa valeur efficace  $V_{HP}$  ? En déduire la relation entre V<sub>HP</sub> et la valeur efficace du signal AVG, image de la tension de sortie. (voir exercice Amplificateur à sortie différentielle)

Calculer la tension efficace V<sub>a</sub> qu'il faut avoir en AVG pour produire une puissance de 1W sur la voie G. Calculer la tension efficace V<sub>b</sub> qu'il faut avoir en AVG pour produire une puissance donnée P<sub>0</sub> sur la voie G.

#### **- Activité 3 : - puissance maximale disponible**

**Décharger la sortie**, augmenter le volume jusqu'à l'écrêtage et en déduire la tension de sortie maximale de l'autoradio. En déduire la puissance maximale disponible sur 4 Ω si l'autoradio est alimenté en 13V .

#### **Activité 4 : courbe de réponse en fréquence** (à P<sub>s</sub> = P<sub>0</sub> donnée par le professeur)

Le signal injecté dans l'étage audio est maintenant un signal de fréquence glissante sur les 2 voies (piste 1) dont la fréquence varie de 20 Hz à 20 kHz. Le logiciel Audiotester est en mode « Sweep measurement ».

Vérifier que les réglages Graves et Aiguës sont en position médiane et que les deux sorties sont chargées. Relever les courbes de réponse des deux voies et en déduire la bande passante de l'amplificateur audio.

#### **Activité 5 :** réglages des graves et des aiguës (à P<sub>s</sub> = P<sub>0</sub>)

Pour une voie au choix, G ou D, relever les différentes courbes de réponses avec graves et aiguës réglées au minimum, en position médiane et au maximum (on veillera à éviter l'écrêtage). En déduire l'amplitude du réglage des graves et des aiguës à 100 Hz et à 12 kHz et comparer aux données du constructeur.

#### **Activité 6 : taux de distorsion harmonique** (à  $P_s = P_0$ )

Les réglages Graves et Aiguës sont en position médiane et les deux sorties sont chargées. Lire la piste 2 (signal à 1kHz sur la voie G). Relever le spectre sur la voie de gauche et la distorsion harmonique, comparer aux données du constructeur. Mêmes questions pour la voie D (piste 3).

#### **Activité 7 :** séparation des canaux ou diaphonie (à P<sub>s</sub> = P<sub>0</sub>)

Les conditions expérimentales sont les mêmes que dans la mesure de distorsion. Relever les spectres en sortie sur les deux voies et en déduire la masure de la séparation des canaux ou diaphonie.

#### **Activité 8 : courbe de distorsion en fonction de la fréquence** (à P<sub>s</sub> = P<sub>0</sub>)

Le banc de mesure a la même configuration que dans la mesure de courbe de réponse et Audiotester fonctionne en mode « Distorsion measurement ». Dans le Setup, activer l'option « Distorsion in % » dans « Distorsion Parameter ».

Relever la courbe donnant le taux de distorsion de l'amplificateur en fonction de la fréquence et commenter.

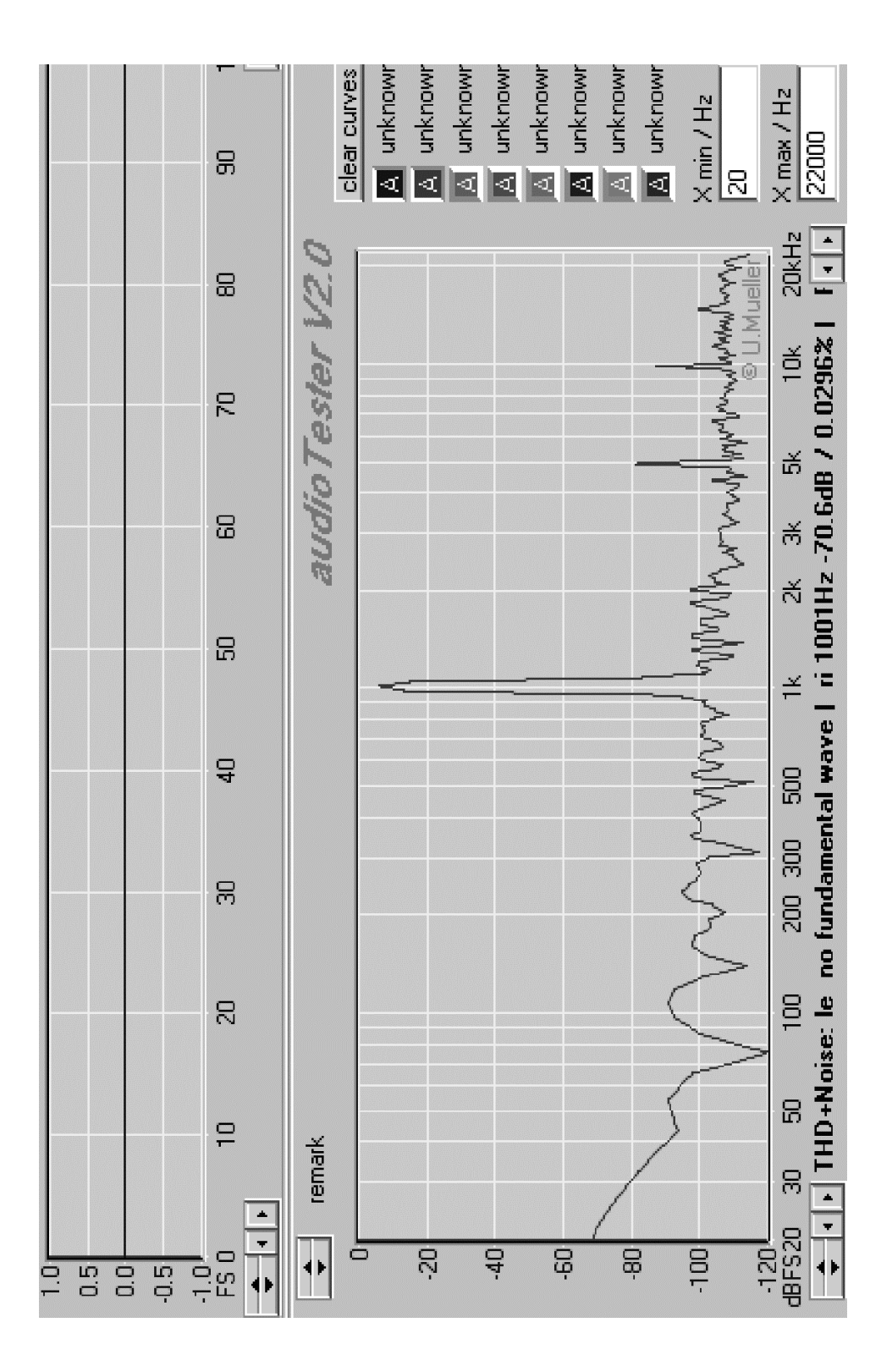

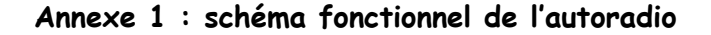

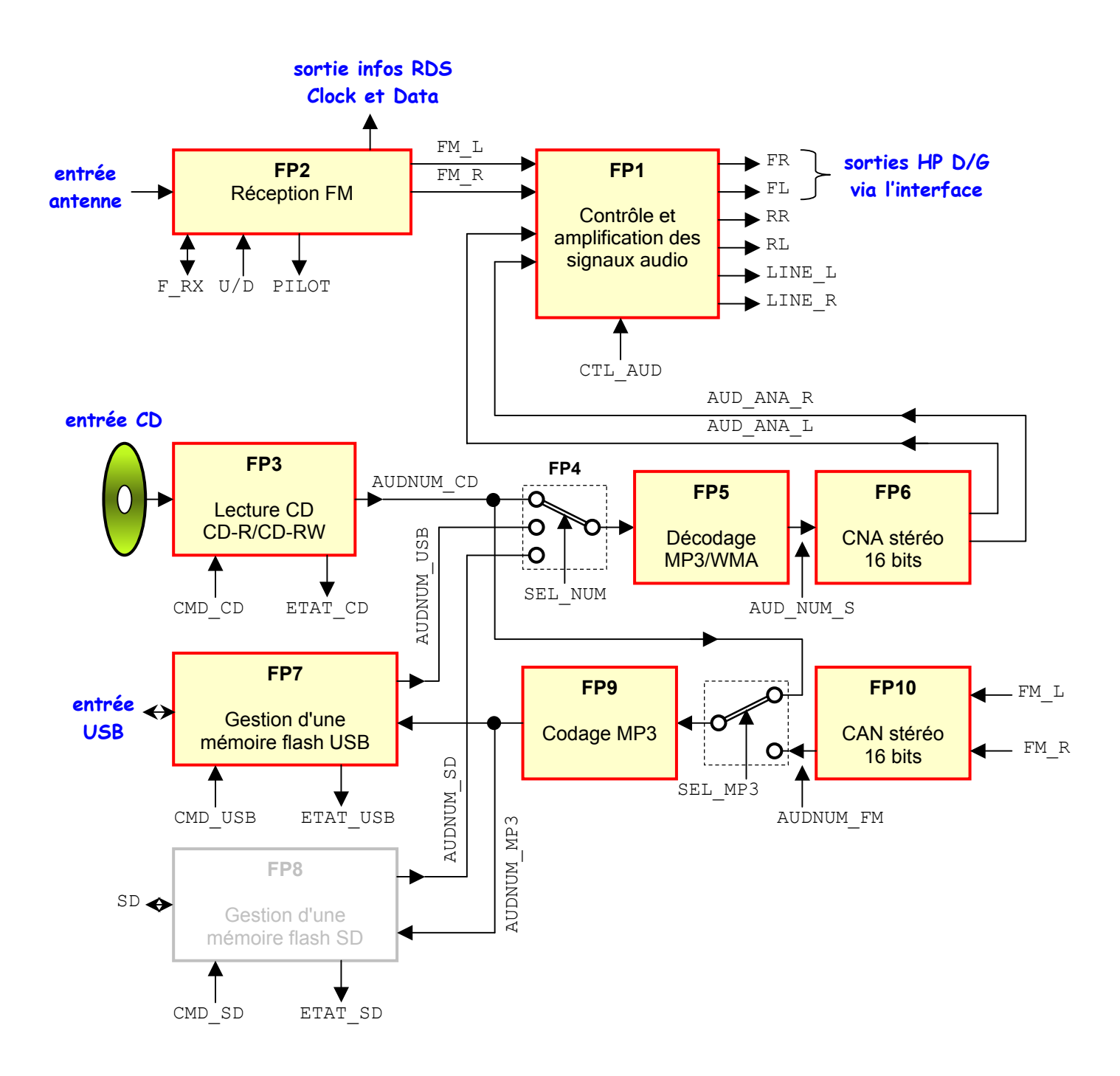

# **Annexe 2 : schéma structurel de la platine de test**

Elle sert d'interface en facilitant les connexions à l'autoradio (alimentation, antenne, sorties audio, PC … ) :

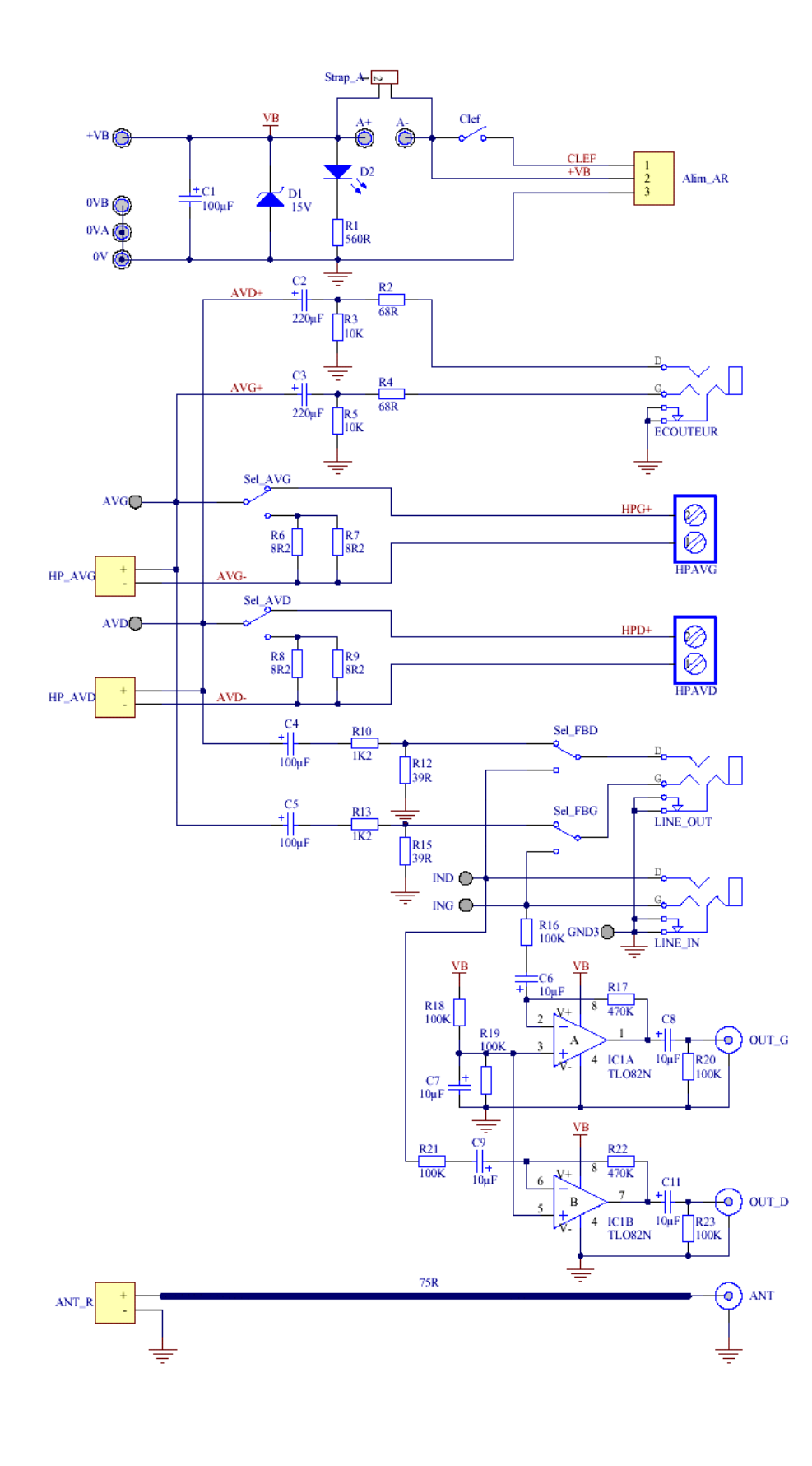

- l'interrupteur Clef simule la clé de contact de la voiture
- la tension + $V_B$  est la tension de la batterie (on prendra 12V)
- le signal audio de sortie est présent en permanence sur la sortie Ecouteur
- **les borniers permettent de** brancher des HP (pas utilisé dans les TP)
- les interrupteurs Sel\_AVD et Sel AVG permettent d'avoir les sorties **A vide** ou **Chargées** par des résistances de puissance de 4Ω simulant les HP
- si les interrupteurs Sel\_FBD et Sel FBG sont dans la position **Normale** indiquée :

- le signal audio de l'autoradio sort sur Line Out et peut être analysé par Audiotester

- les signaux du GBF de Audiotester entrent par Line In, sont amplifiés par IC1 et ressortent par OUT\_G et Out\_D pour aller vers le géné RF ou codeur stéréo

si l'interrupteurs Sel\_FBD est dans la position **Inverse**, le signal D passe directement de Line In à Line\_Out, la voie D du GBF d'Audiotester est directement analysée par Audiotester sans passer par l'autoradio et sert alors de voie de référence **NB : cette position n'est pas utilisée dans les TP !**

**Remarque importante :** la tension de sortie de l'ampli peut être visualisée à l'oscilloscope sur AVG ou AVD. La tension en ces points est la **moitié de la tension aux bornes des résistances de charge** simulant le haut-parleur.

### **Annexe 3 : position des interrupteurs**

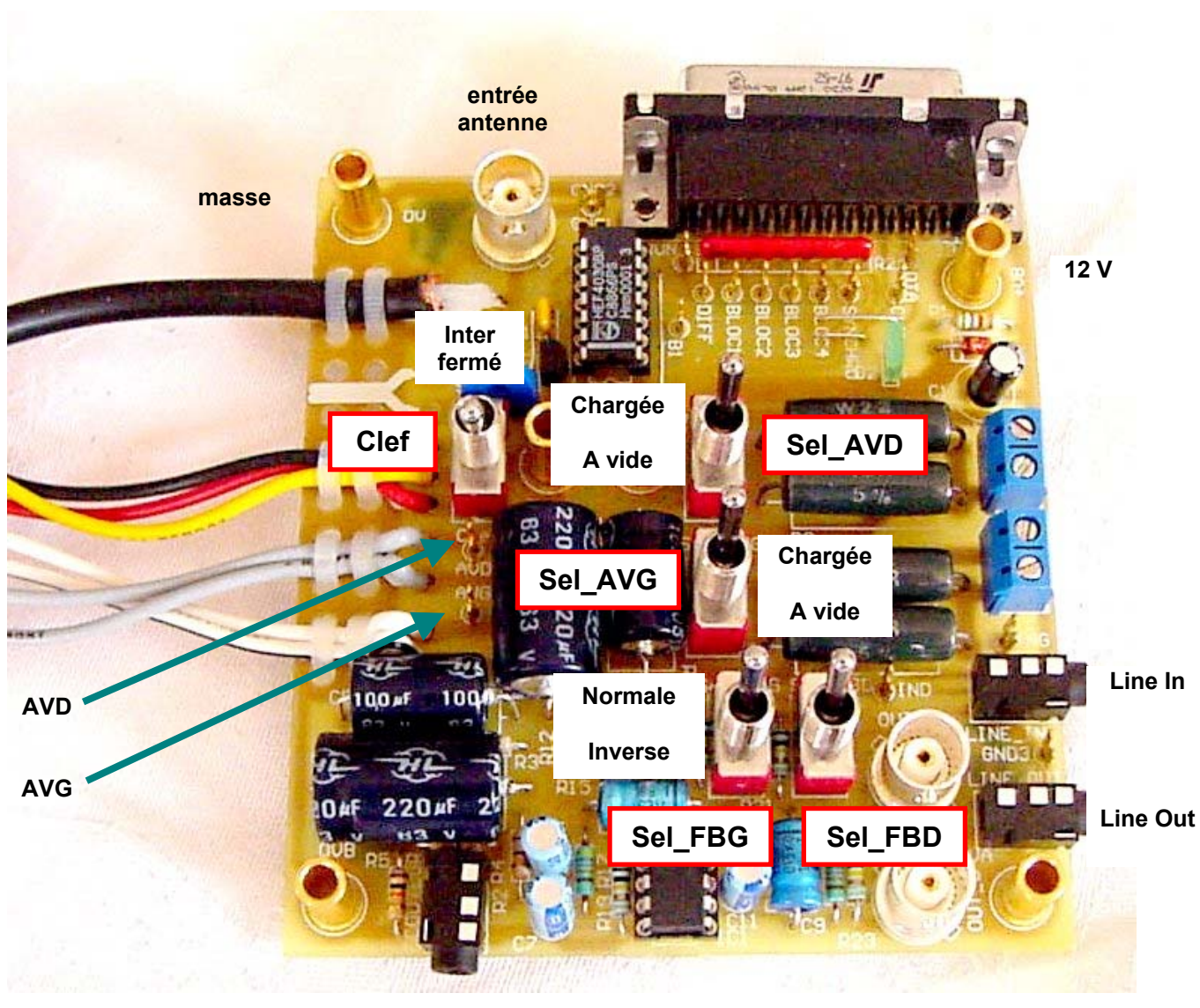

**Ecouteur** 

#### **En résumé :**

- l'interrupteur **Clef** simule la clé de contact
- н. **SEL\_AVD** et **SEL\_AVG** servent à charger ou a décharger les sorties de l'ampli de puissance. **Attention :** les résistances de puissance sur la carte ne sont pas dimensionnées pour supporter la pleine puissance de l'autoradio !
- н. **SEL\_FBD** et **SEL\_FBG** sont laissés en position « Normale ». Le signal de test produit par Audiotester dans la carte son du PC arrive alors sur l'interface par Line In, est amplifié puis ressort vers le générateur RF (ou le codeur stéréo pour préaccentuation) par les deux BNC OUT\_G et OUT\_D.

# **Autoradio - étages audio : réponses**

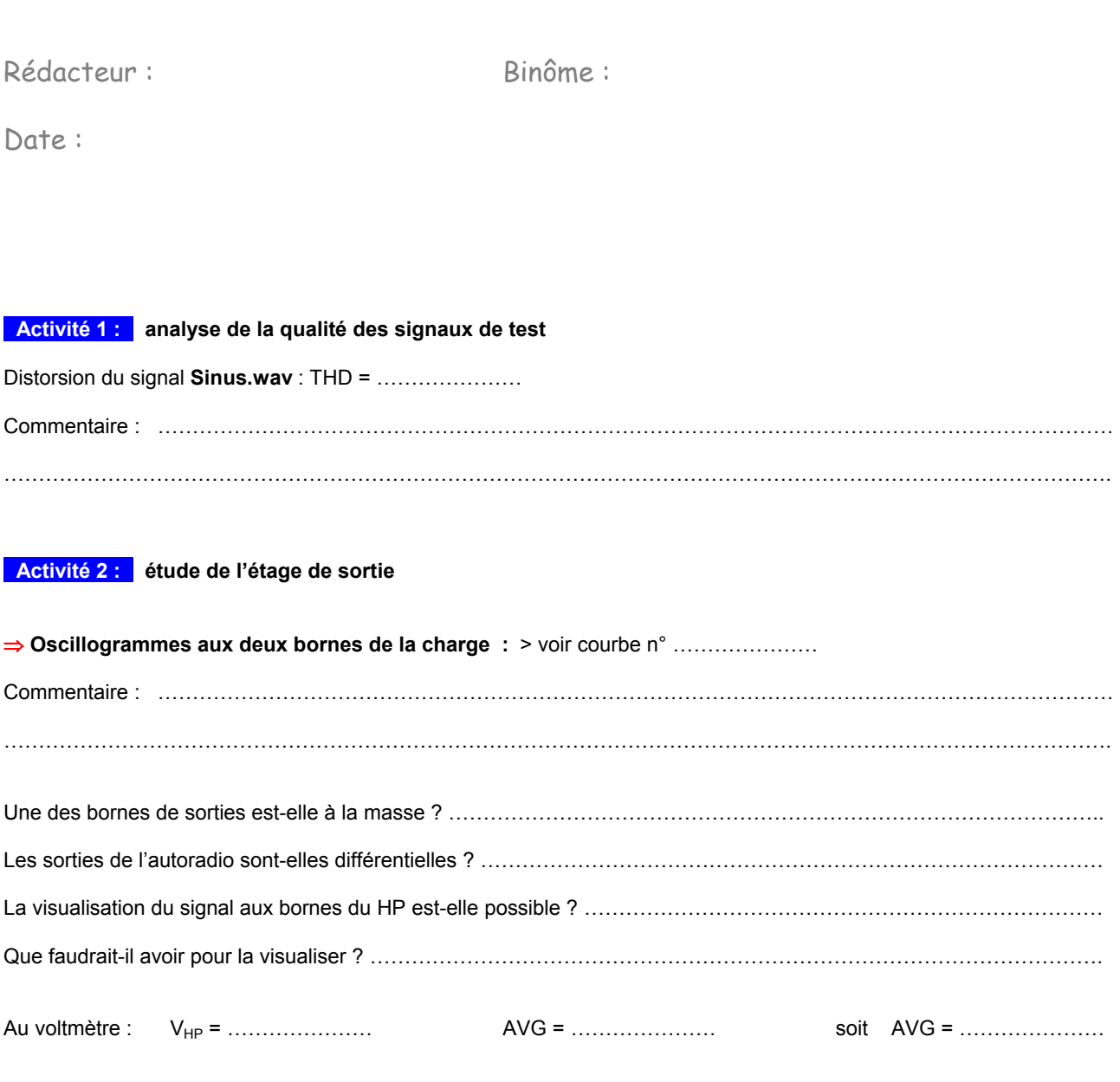

Tension efficace en AVG pour avoir 1W sur 4 Ω :

Tension efficace en AVG pour avoir P<sub>0</sub> sur 4  $\Omega$  :

## **- Activité 3 : - puissance maximale disponible**

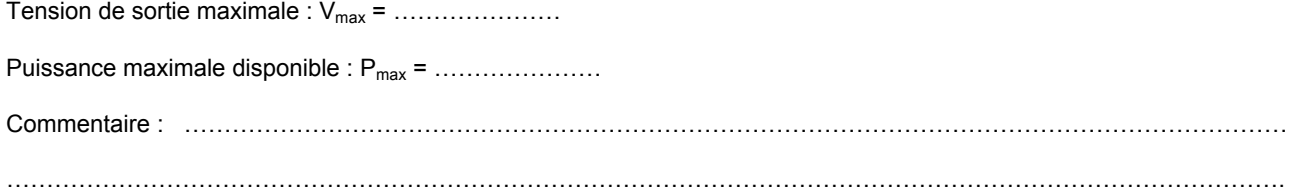

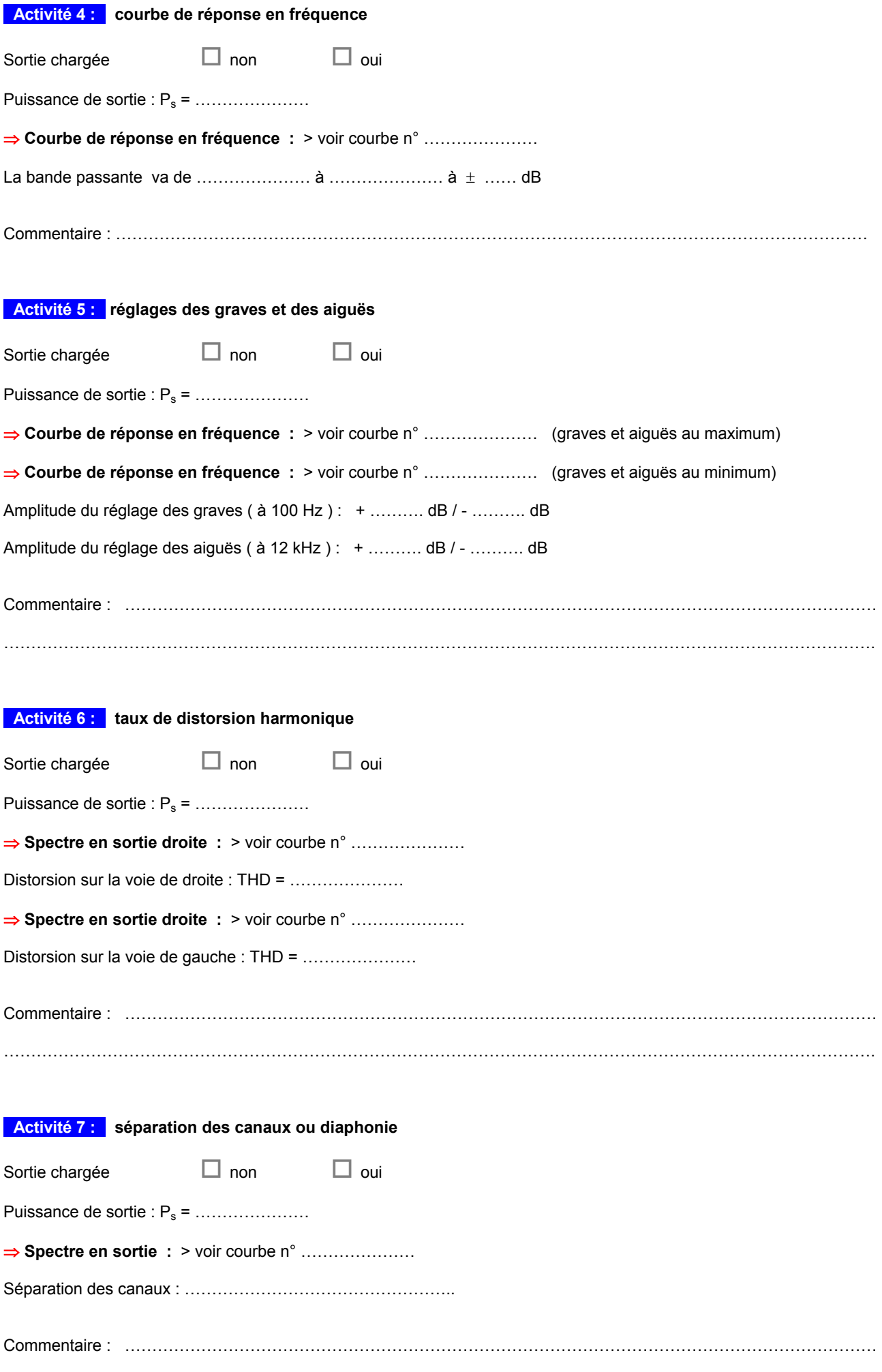

…………………………………………………………………………………………………………………………………………….

# **Activité 8 :** courbe de distorsion en fonction de la fréquence (à  $P_s = P_0$ )

 $\Rightarrow$  Courbe de distorsion : > voir courbe n° ......................

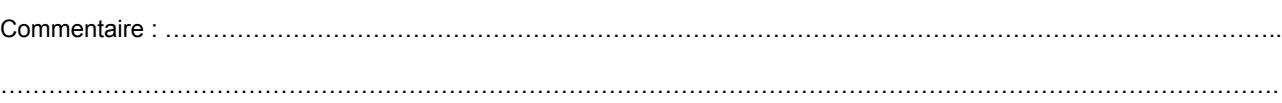

Conclusion générale :

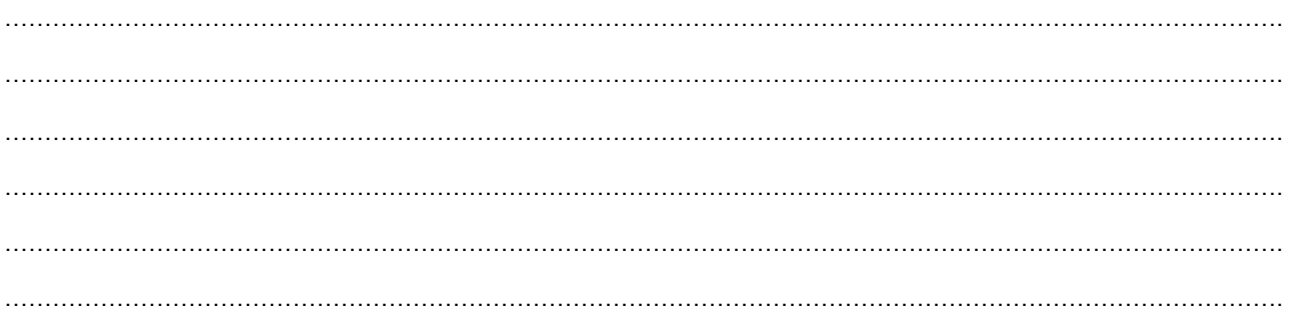